# Quick Guide Servicing Calculator

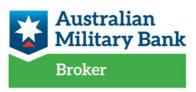

open to all who serve and support

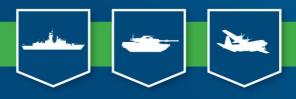

## Introduction

The servicing calculator is a tool to utilise in providing serviceability to a loan application and needs to be provided as part of your assessment submission.

#### **References**

Refer to Credit Underwriting Standards

For all other enquires your Broker Support Manager or email brokers@australianmilitarybank.com.au

## **Table of Contents**

Where can I access the Servicing Calculator from?

Entering the amounts into Excel

Servicing Calculator Overview

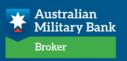

# Where can I access the Servicing Calculator from?

Found via aggregator platform or by contacting your Broker Support Manager

### Entering the amounts into excel

It is recommended that you use the built in formula option when inputting multiple amounts into the same field. This makes it easier to identify the amounts you have included in your final amount and will also assist underwriters to identify the same. For example, a member has an existing ongoing personal loan at \$250 fortnight payment & a lease at \$500 month. In excel, the equation would be =(250\*26/12)+500to get the monthly amount or if there is another loan at \$50 fortnight then you would need to amend the equation to be =((50+250)\*26/12)+500. Remember to ensure the calculation reflects the expected outcome, for example expenses and liabilities are derived in monthly values while income is derived as annual value in the servicing calculator.

To understand excel more you can use google, here is a link to some videos on basic excel functions:

https://www.youtube.com/watch?v=xc14gFFyiTw&list=PLpQQipWcxwt9kEYnMTd8nBu RxC3LFmera &index=13

Specifically 'Excel: Intro to Formulas'

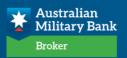

# **Servicing Calculator Overview**

The following fields need to be completed, there is either option to free type certain details, or where there is a selection, a drop-down list will appear when you click on the field. Output is auto derived into the blue fields throughout the servicing calculator.

#### Personal & Loan Details:

- Prepared by = Your name
- Member # = main member number (leave blank if unknown)
- Originating Branch = Intermediaries
- Member Surname = Applicant(s) surname
- Credit Score = The Comprehensive Credit Score (For joint applications use the higher of two scores, applied by Processing Team)
- Purpose = Select from drop down
- Credit Report Defaults = Select from drop down
- Government Scheme = Select from drop down
- RHI (# Missed Payments) = Select from drop down as per CCR (applied by Processing Team)
- Product Type = Scheme code, can select from the drop down
- Loan to Value Ratio (LVR) = Enter LVR of application here if applicable (Only Applicable for Home Loans)
- Loan Amount = Amount being requested by the member, except for Cash Out amount in mortgages, see below – for mortgages this includes purchase OR refinance amount
- Lenders Mortgage Insurance Premium = If applicable, enter the premium amount payable by the member here and on the right select from the drop down if the premium is capitalised or not
- Cash Out (Equity Release) Top Up Amount = is the amount of Cash the members want to borrow (this includes home improvements, non-mortgage purposes/debt consolidations)
- Upfront Loan Fees = Upfront Fees payable (E.g. Processing fee, Valuation fee, PPSR Fee etc.)
- Policy Exception = Y/N select accordingly from drop down
- Living arrangements accordingly (Single adult, Couples, Dependent children)
- Interest Rate and Repayment Term = Enter repayment term and interest rates applicable

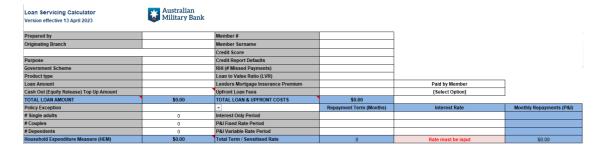

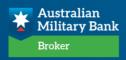

Financial liabilities and Expenses: this section is converted to monthly expense

- Total OFI credit card limit = All OFI credit card limits
- Total AMB internal credit card limit (LRVC) = AMB credit card limit, including any a new CC application amount. For CC applications the applied limit should be put here as well as in Loan Amount section.
- Secured Overdraft = Mortgage secured overdraft limit, any OFI including AMB Home Equity Overdraft accounts
- Unsecured Overdraft = Unsecured overdraft limit, any OFI including AMB accounts
- Post Code Collateral Property = Post code of related collateral properties to the application
- Declared Expenses Greater than HEM = Auto filled field once the other sections are complete, there is no input required
- Demi Expenses (Excl. Living Expenses & Rent) = Short term non contractual or voluntary debts such as MSBS (Military Superannuation and Benefits Scheme) amount
- Rent/Mortgage payable = Housing related costs, this includes rent or the applicable mortgage repayment amount as per servicing – use sensitised amounts for HL applications (can also be found in cell L26). For personal loan applications the contractual mortgage repayments are applied.
- DEMi Liabilities = liabilities including personal loans, leases etc, do not other mortgage or credit card payments
- Total AMB internal options = Total amount (amount owing + redraw available+ undisbursed funds OR limit of facility) not related to the application
- Total OFI options = Total amount (amount owing + redraw available+ undisbursed funds OR limit of facility) not related to the application

| Total OFI Credit Card Limit                  | \$0.00 | \$0.00                             | at 22.00% per annum / 3 years | Post Code Collateral Property #1   |        |
|----------------------------------------------|--------|------------------------------------|-------------------------------|------------------------------------|--------|
| Total AMB credit card limit (LVRC)           | \$0.00 | \$0.00                             | at 19.99% per annum / 3 years | Post Code Collateral Property #2   |        |
| Secured Overdraft Limit                      | \$0.00 | \$0.00                             | at 1% of overdraft limit      | Post Code Collateral Property #3   |        |
| Unsecured Overdraft Limit                    | \$0.00 | \$0.00                             | at 3% of overdraft limit      | Post Code Collateral Property #4   |        |
| Declared Expenses Greater Than HEM           | \$0.00 |                                    |                               |                                    |        |
| Demi Expenses (Excl. Living Expenses & Rent) | \$0.00 | Total AMB Secured PL               | \$0.00                        | Total OFI Secured PL               | \$0.00 |
| Rent / Mortgage payable                      | \$0.00 | Total AMB Unsecured PL             | \$0.00                        | Total OFI Unsecured PL             | \$0.00 |
| DEMi Liabilities                             | \$0.00 | Total AMB Home Loans               | \$0.00                        | Total OFI Home Loans               | \$0.00 |
| Total monthly expenses                       | \$0.00 | Total AMB Overdraft & Credit Cards | \$0.00                        | Total OFI Overdraft & Credit Cards | \$0.00 |

Income: this section is annualised

- Income Type = select from the drop-down list
- Borrower = select the correct borrower number from the searcher 1=main, 2=coborrower etc. This must be accurate to calculate tax correctly.
- Gross Annual Income = Gross (before tax) annual income (this should be on the payslip, or you can use the YTD calculator)

If you run out of room due to more complex applications such as joint applicants with investment properties simply click the 'Add extra Income row' to allow room for more income entries

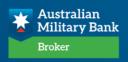

The calculator will complete the Gross Serviceability, Tax (monthly) and the

Net Monthly Income. The Net Monthly income is what is input into DEMi

RLOS during your Data Capture

| Income Type          | Borrower | Gross Annual Income | Gross Serviceability | Tax (Monthly) | Net Monthly Income |
|----------------------|----------|---------------------|----------------------|---------------|--------------------|
|                      |          | \$0.00              |                      | \$0.00        | \$0.00             |
|                      |          | \$0.00              |                      | \$0.00        | \$0.00             |
|                      |          | \$0.00              |                      | \$0.00        | \$0.00             |
|                      |          | \$0.00              |                      | \$0.00        | \$0.00             |
|                      |          | \$0.00              |                      | \$0.00        | \$0.00             |
|                      |          | \$0.00              |                      | \$0.00        | \$0.00             |
|                      |          | \$0.00              |                      | \$0.00        | \$0.00             |
|                      |          | \$0.00              |                      | \$0.00        | \$0.00             |
|                      |          | \$0.00              |                      | \$0.00        | \$0.00             |
|                      |          | \$0.00              |                      | \$0.00        | \$0.00             |
| Add extra Income row |          |                     | \$0.00               |               | \$0.00             |

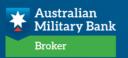

#### Member Monthly Expenses:

You need to input the living expenses section as per the categories. For the investment property monthly expenses (from sheet 2) this is added to the Total Member monthly personal expenses, and appears in the cell Total Expenses, this is the amount we will enter towards Household Expenses.

1. Assessment is above HEM, then the difference is automatically input into the field 'Declared Expenses Greater than HEM

2. Assessment is below HEM, then assessment will be based on the HEM amount.

| MEMBER MONTHLY EXPENSES                       |                 |                 |
|-----------------------------------------------|-----------------|-----------------|
| Expenses                                      | Member Declared | Lender Assessed |
| Groceries                                     | \$0.00          | \$0.00          |
| Jtilities, rates, strata etc (Owner Occupied) | \$0.00          | \$0.00          |
| urance & Health costs                         | \$0.00          | \$0.00          |
| ransport                                      | \$0.00          | \$0.00          |
| Education & childcare                         | \$0.00          | \$0.00          |
| Entertainment & recreation                    | \$0.00          | \$0.00          |
| Phone, internet, streaming, pay tv etc        | \$0.00          | \$0.00          |
| Other - including clothing & personal care    | \$0.00          | \$0.00          |
| Total Member Monthly Personal Expenses        | \$0.00          | \$0.00          |

Tab 2: INV Property & Other Mortgages

There are several tables on this page, due to possible multiple existing mortgage loans. You need to complete a table per OFI mortgage account, as per the instructions on the right of the tables.

The summary table details also flow through to page 1 of this calculator for your quick reference when completing the first page

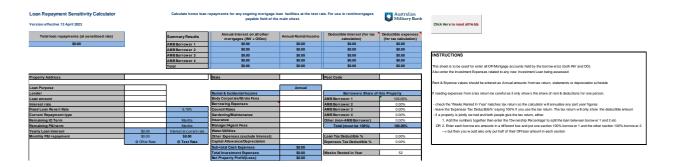

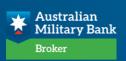

#### Other details:

Version Control: ensure that you obtain the current version from your aggregator platform or Broker Support Manager

Quick links:

- **Reset button** clears all the fields to start over
- Genworth LMI premium calculator takes you to the calculator
- **Print PDF** prints all the pages to one PDF document

| Prepared by                             |        | Originating Branch                      |        |                 |   |                          |
|-----------------------------------------|--------|-----------------------------------------|--------|-----------------|---|--------------------------|
| Surname                                 |        | Member #                                |        |                 |   | Genworth calculator lin  |
| Policy Exception                        |        | Bureau Score                            |        | -               |   | Genworul calculator illi |
| Purpose                                 |        | Previous RHI History                    |        |                 |   |                          |
| Cross Sold                              |        | Loan to Value Ratio (LVR)               |        |                 |   |                          |
| roduct type                             |        | Lenders Mortgage Insurance Premium      |        | [Select Option] | 1 |                          |
| oan Amount                              |        | Loan Fees                               |        | [Select Option] | 1 | Print PDF                |
| Cash Out (Equity Release) Top Up Amount |        | Consumer Credit Insurance Premium       |        | [Select Option] | 1 | Thirt Di                 |
| OTAL LOAN AMOUNT                        | \$0.00 | TOTAL LOAN & UPFRONT COSTS              | \$0.00 |                 | - |                          |
| Single adults                           | 0      | Interest Only Loan term (months)        |        |                 |   |                          |
| Couples                                 | 0      | Principal & Interest Loan term (months) |        |                 |   |                          |
| Dependents                              | 0      | Interest rate                           |        | 5.54%           | 4 |                          |
| ousehold Expenditure Measure (HEM)      | \$0.00 | Monthly loan repayment (P&I)            | \$0.00 | \$0.00          | 4 |                          |

| Loan Servicing Calculator<br>Version effective 13 April 2023 | Military Bank |                                    |                         |                    |                          | Click Here to reset all fields |
|--------------------------------------------------------------|---------------|------------------------------------|-------------------------|--------------------|--------------------------|--------------------------------|
| Prepared by                                                  |               | Member #                           |                         |                    | •                        |                                |
| Originating Branch                                           |               | Member Surname                     |                         |                    |                          |                                |
|                                                              |               | Credit Score                       |                         |                    |                          | Genworth calculator link       |
| Purpose                                                      |               | Credit Report Defaults             |                         |                    |                          |                                |
| Government Scheme                                            |               | RHI (# Missed Payments)            |                         |                    |                          |                                |
| Product type                                                 |               | Loan to Value Ratio (LVR)          |                         |                    |                          |                                |
| Loan Amount                                                  |               | Lenders Mortgage Insurance Premium |                         | Paid by Member     |                          | Print to PDF                   |
| Cash Out (Equity Release) Top Up Amount                      |               | Upfront Loan Fees                  |                         | [Select Option]    |                          | Phile to PDP                   |
| TOTAL LOAN AMOUNT                                            | \$0.00        | TOTAL LOAN & UPFRONT COSTS         | \$0.00                  |                    |                          |                                |
| Policy Exception                                             |               |                                    | Repayment Term (Months) | Interest Rate      | Monthly Repayments (P&I) |                                |
| # Single adults                                              | 0             | Interest Only Period               |                         |                    |                          |                                |
| # Couples                                                    | 0             | P&I Fixed Rate Period              |                         |                    |                          |                                |
| # Dependents                                                 | 0             | P&I Variable Rate Period           |                         |                    |                          |                                |
| Household Expenditure Measure (HEM)                          | \$0.00        | Total Term / Sensitised Rate       | 0                       | Rate must be input | \$0.00                   |                                |

**Output response** all compute upon full completion of the relevant fields:

- Debt to Income = DTI
- NDI = Net Disposable Income.
- DSR = Debt Service Ratio
- DLAA Suggested = Minimum DLAA required to approve the application by the credit assessor
- Reason = Reason it is referring to this DLAA
- DLAA Required = input from drop down box should be equal or greater than the suggested DLAA applied by Processing Team
- Recommended for = Approval or Decline, select from drop down accordingly

| Debt to Income (DTI)      |        |
|---------------------------|--------|
| Net Disposal Income (NDI) | \$0.00 |
| Debt Service Ratio (DSR)  | 0.00%  |

| DLAA Required      |                 |
|--------------------|-----------------|
| Recommended for    |                 |
| DLAA Suggested     |                 |
| Reason             |                 |
| Last Date Modified | 14/04/2023 9:38 |

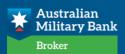